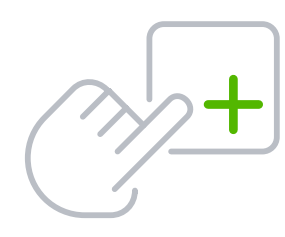

# QuickBooks Online Keyboard Shortcuts

For Mac Users

# Enter dates

# Calculate amounts and rates

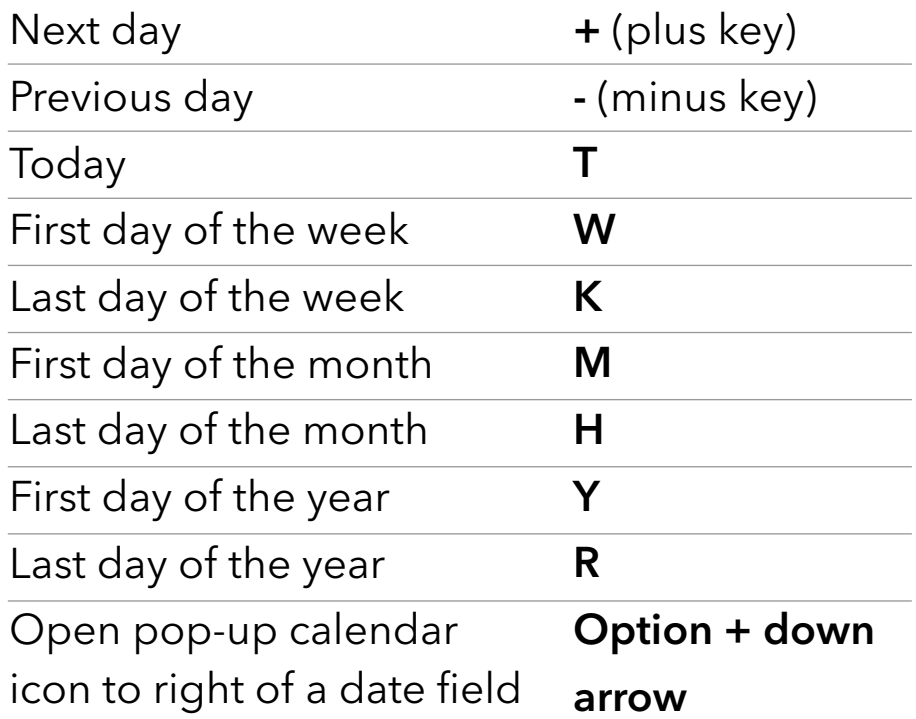

## Choose items in drop-down lists

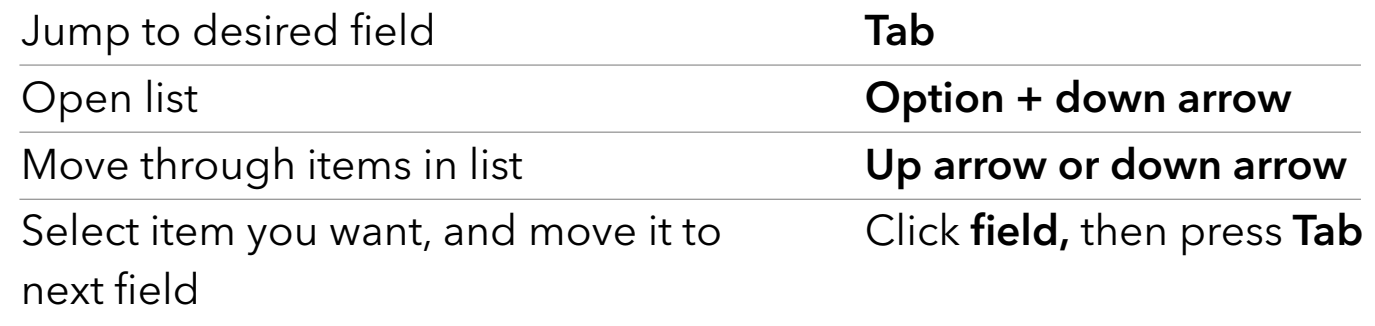

# If list has subitems

Type first few characters of parent item until selected.

To jump to list of subitems, type first few characters of subitem until selected.

#### Save forms

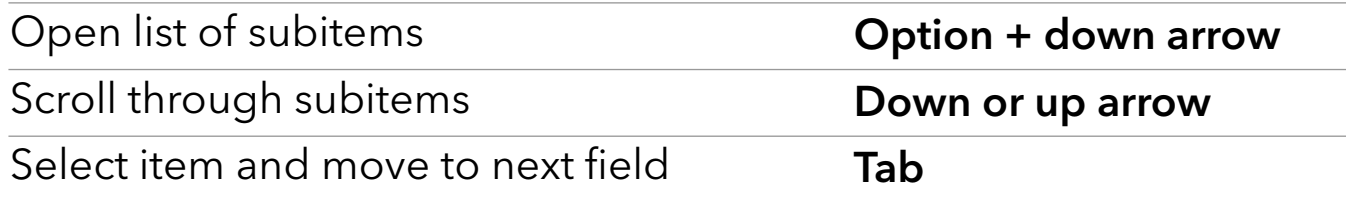

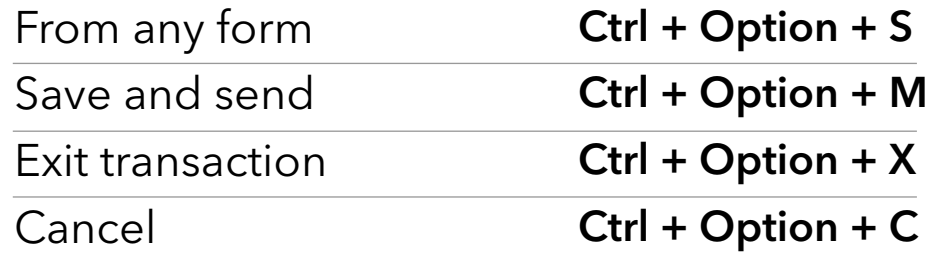

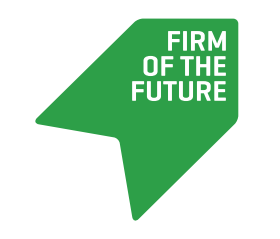

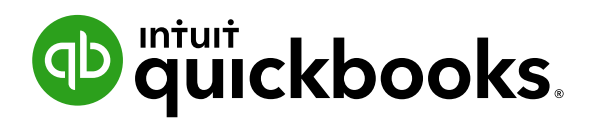

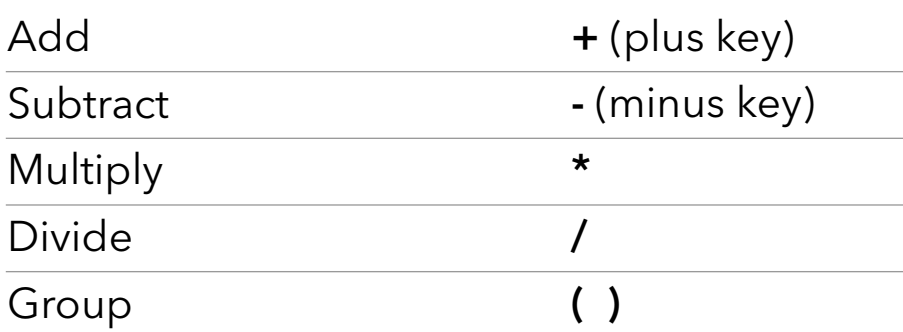

### Navigate fields on most forms

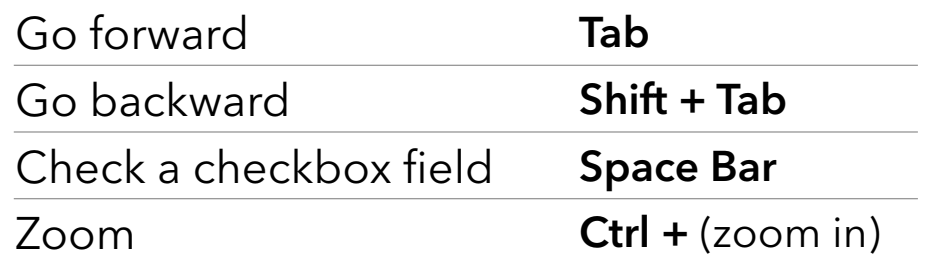

Ctrl – (zoom out)

#### Move around number field in journal entries

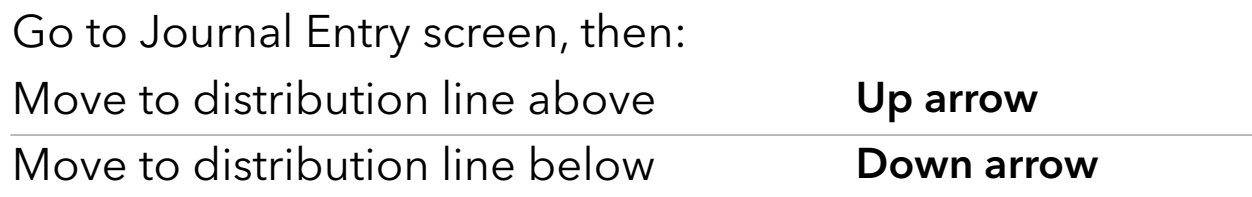

# Move around list field in journal entries

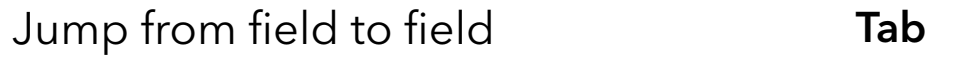

Command + F

Find text

Search for text in a window